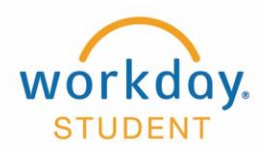

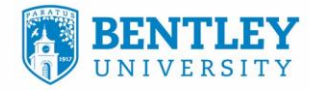

# **View Teaching Schedule/Location**

View academic period teaching schedule and building and room location

#### **STEP 1**

After Logging into Workday select **Teaching and Advising** 

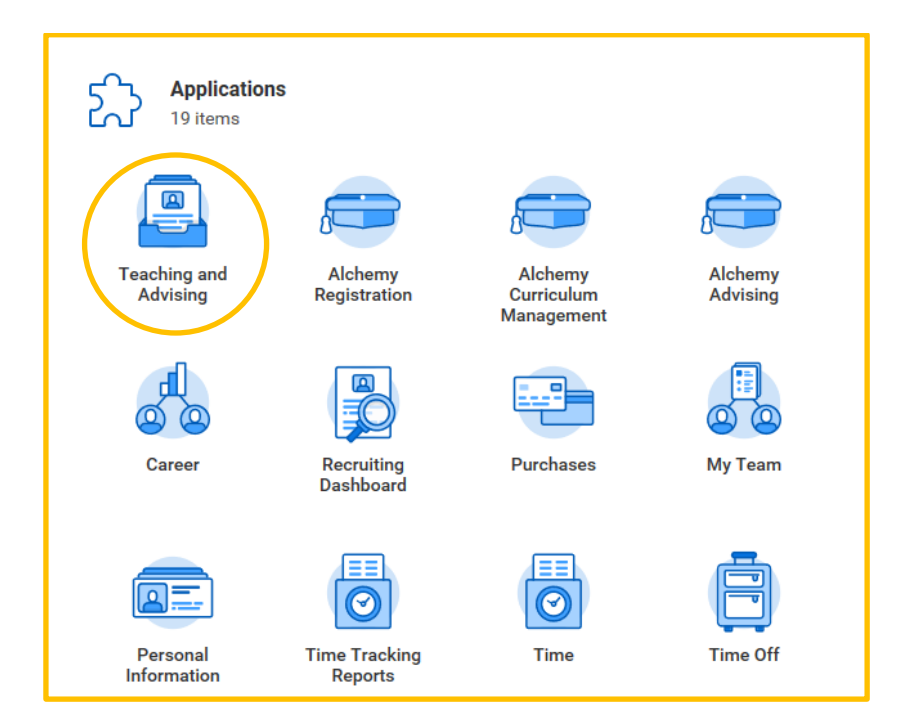

### **STEP 2**

 $\boxed{\circ}$ 

#### Select **View My Teaching Schedule**

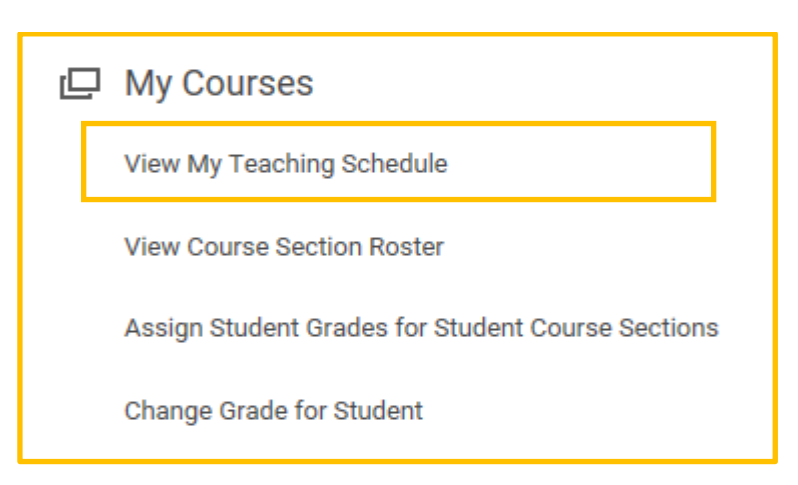

 $-0$ 

d di la

どっ

 $\mathbb{E}^{\mathbb{R}}$ 

 $\curvearrowleft$ 

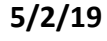

ШШШЦ

∕ส

短

## **STEP 3**

Type the Academic Period you are teaching (i.e. **Fall 2019**) and click **OK**

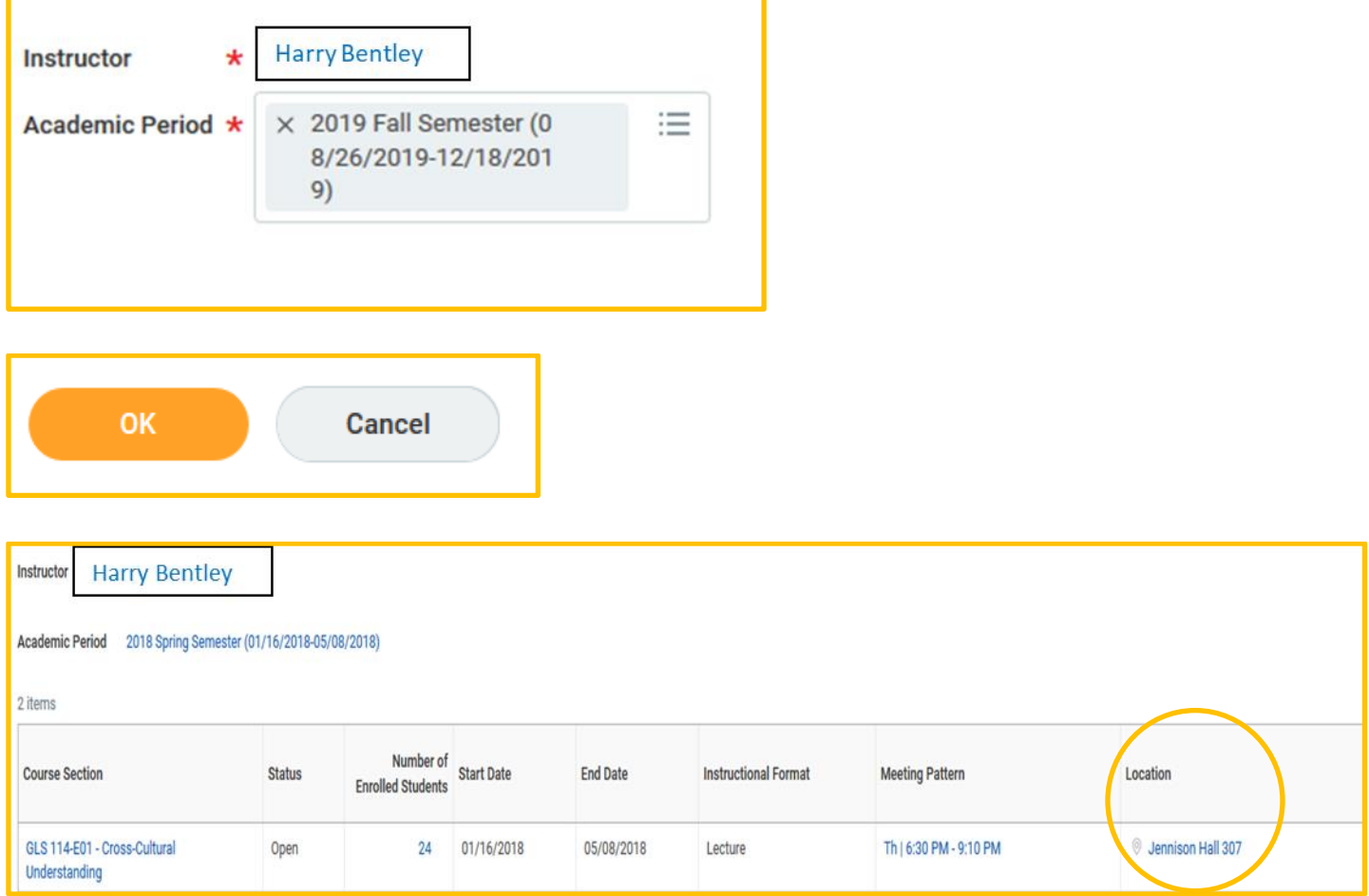

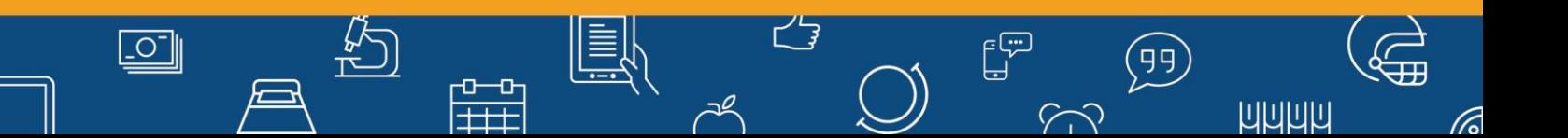